# ANLEITUNGEN-MERCURY **Navigation, Kopfber.-Konfigurator** Kapitel **F. 4**

# **Modellgruppe für den Kopfbereich anlegen**

### ● Neue Modellgruppe erzeugen (Sitemap-Editor)

- **(6)** *P* Schnellstart **»** zeigt das Editor-Menü
- **(7) E** Sitemap » öffnet den Sitemap-Editor
- **(8)**  $\Xi$  (*in der Symbolleiste oben links!*) » Auswahl-Menü öffnen
- **(9)** [Vorlagen] » zeigt die Vorlagen und Modellgruppen
- **(10) + »** Fenster Modellgruppe erzeugen' öffnen
- **(11)** *Titel* und ggf. *Beschreibung* » ausfüllen (Neuer Seitenkopf)
- **(12)** OK **»** Modellgruppe anlegen.

#### l **Neue Modellgruppe im Template-Editor öffnen**

- $(1) \equiv$  **»** Menü in der Zeile der neuen Gruppe öffnen
- [Bearbeiten] **»** Template-Editor öffnen Template 3 3 7 5 6 6 Sepending 目口が圓 Leerer Container TEMPLATE-ENTY

## l **Kopfbereich-Konfiguration anlegen**

- **»** Werkzeuge und Gruppe Template-Elemente
- **(2)** Q in Layout-Gruppe » Inhaltselemente anzeigen
- **»** 'Mercury Kopfbereich mit flexiblen Darstellungs möglichkeiten' in den Container einfügen

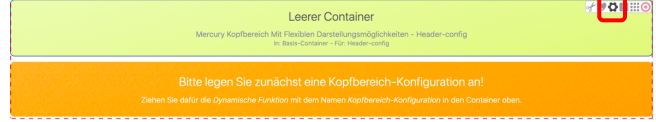

- **(4)**  $\bullet$  Element-Einstellungen (Template) öffnen
- *Gruppentyp* **»** 'Elemente wiederverwenden' setzen
- **(6)** OK **»** Einstellung speichern

 $\sigma$   $\rightarrow$  Kopf

- **(7)**  $\mathscr{V}$  **Werkzeuge und Gruppe Fortgeschrittene Elemente**
- **(8)** Q » Liste in 'Dynamische Funktion' anzeigen
- In Seite einfügen **»** 'Kopfbereich-Konfiguration' in den leeren Container legt den Kopfbereich an.

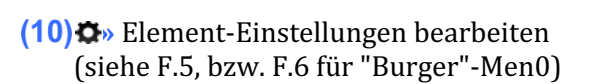

**Gelbe Container mit Inhaltselementen füllen** (vgl. Seiten F.3 und F.8 bis F.10);

#### HINWEIS: Diese Workflows erfordern Templateentwickler-Rechte!

#### Ausführliche Anleitung: vgl. G.4

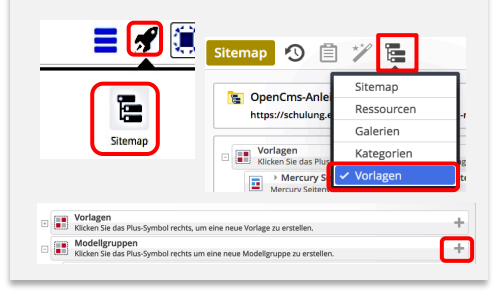

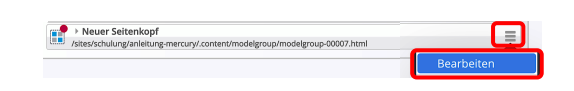

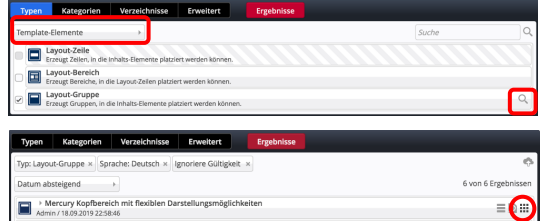

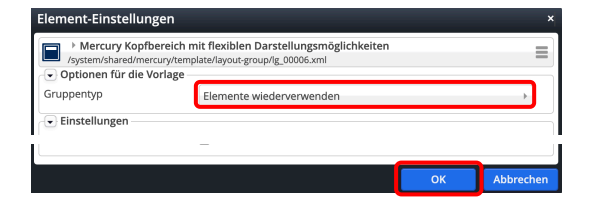

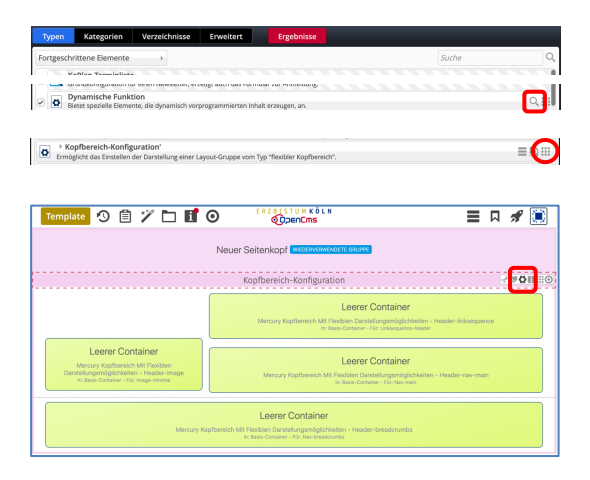